#### **00034663**

#### **Multimedia Keyboard AK-200** l

## **Installationshinweise**

# **1. Installation der Tastatur**

- a) Schalten Sie Ihren PC aus
- b) Verbinden Sie den Tastatur PS/2-Anschluss (Violett) mit der PS/2-Tastaturschnittstelle am PC.
- c) Schalten Sie Ihren Computerein und fahren ihn hoch.

# **Hinweis:**

Bitte schließen Sie die Tastatur nicht bei eingeschaltetem Computer an. Ihr Computer könnte beschädigt werden.

# **2. Installation der Software**

Für die Benutzung der Multimedia-Tasten unter **Windows® 98** ist es notwendig, die Software von der beigelegten Diskette zu installieren.

Legen Sie dazu die Diskette in das Diskettenlaufwerk, klicken anschließend auf Start => Ausführen und geben "a:\Setup.exe" ein. Folgen Sie anschließend den Vorgaben auf dem Bildschirm.

#### **Bitte beachten Sie,**

dass die Installation dieser Software nur unter **Windows® 98** erforderlich ist.

Bei den Betreibssystemen Windows® ME/2000/XP arbeiten die Multimedia-Tasten ohne zusätzliche Software. Unter Windows® 95/NT ist keine Funktion der Multimedia-

Tasten möglich.

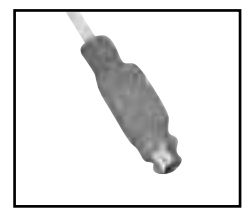

# **Funktionsbeschreibung der Multimediatasten**

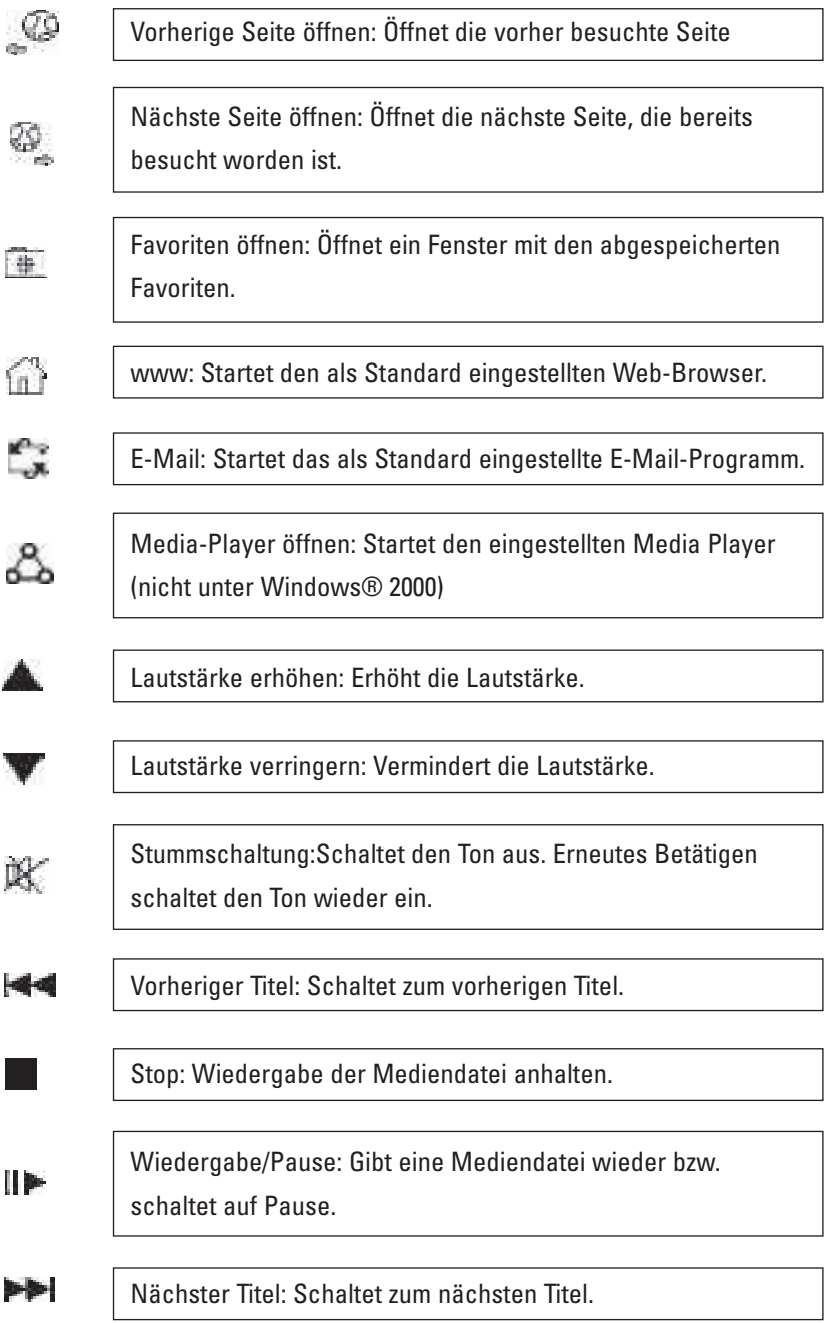